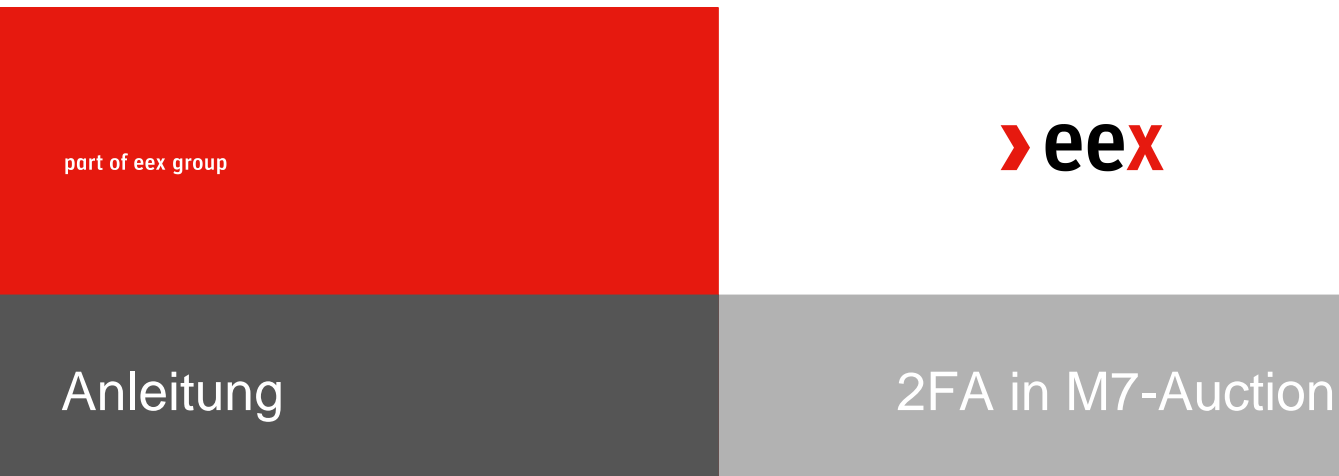

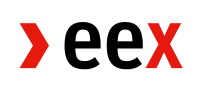

## **2-Faktor-Authentifizierung (2FA) in M7-Auction**

Anleitung zur Aktivierung (english version below)

Sehr geehrte Handelsteilnehmer,

Nachfolgend finden Sie eine Anleitung zur Aktivierung von 2FA in M7-Auction. 2FA ist bereits verfügbar und ab dem 24.07.2024 verpflichtend.

- 1. Nach dem Login in M7-Auction können die Einstellungen über das Zahnrad in der unteren linken Ecke geöffnet werden.
- 2. Über die Checkbox kann 2FA aktiviert werden.

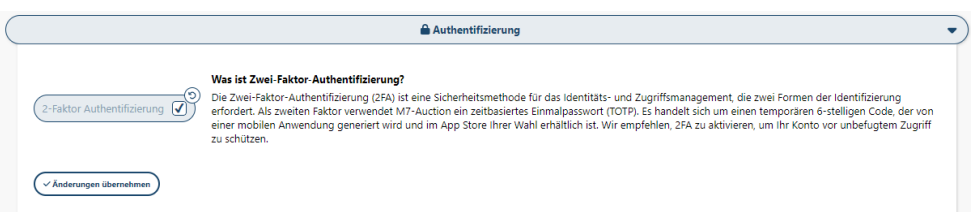

3. Nach dem Auswählen der Checkbox und einem Klick auf *Änderungen übernehmen* erscheint ein QR Code.

Dieser muss mit der 2FA App vom Handy gescannt werden. Sollte der Scan nicht funktionieren, kann der Secret Key / Geheimschlüssel, welcher unter dem QR Code angezeigt wird, auch manuell in der App eingegeben werden.

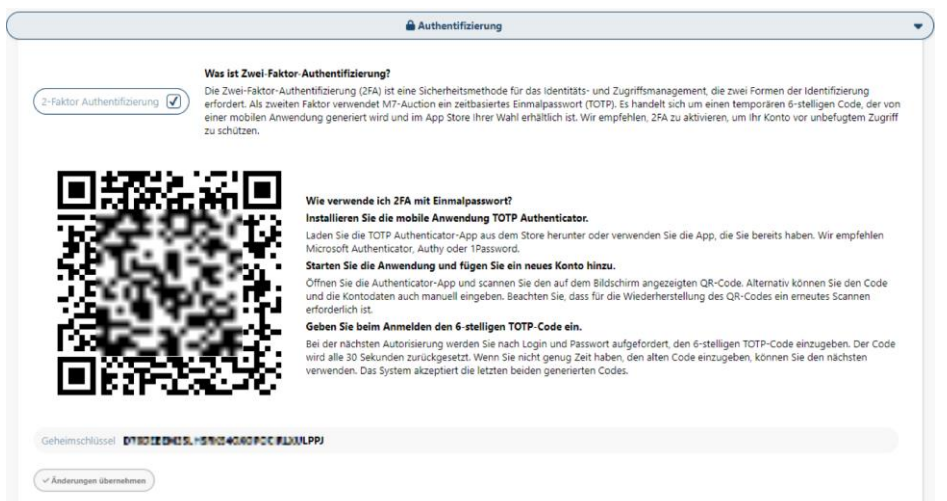

- 4. Stellen Sie sicher, dass nach dem Scannen ein Eintrag für M7-Auction / M7A und ihren User Account in der App zu sehen ist.
- 5. Nach der erfolgreichen Aktivierung generiert die App alle 30 Sekunden einen 6 stelligen Code. Dieser Code muss zusätzlich zur User-ID und Passwort beim Login im Token Feld eingegeben werden.

Bei Fragen kontaktieren Sie uns gerne per Telefon oder E-Mail.

Mit freundlichen Grüßen

## **EEX Market Operations**

T +49 341 2156-222 (Leipzig) [trading@eex.com](mailto:trading@eex.com)

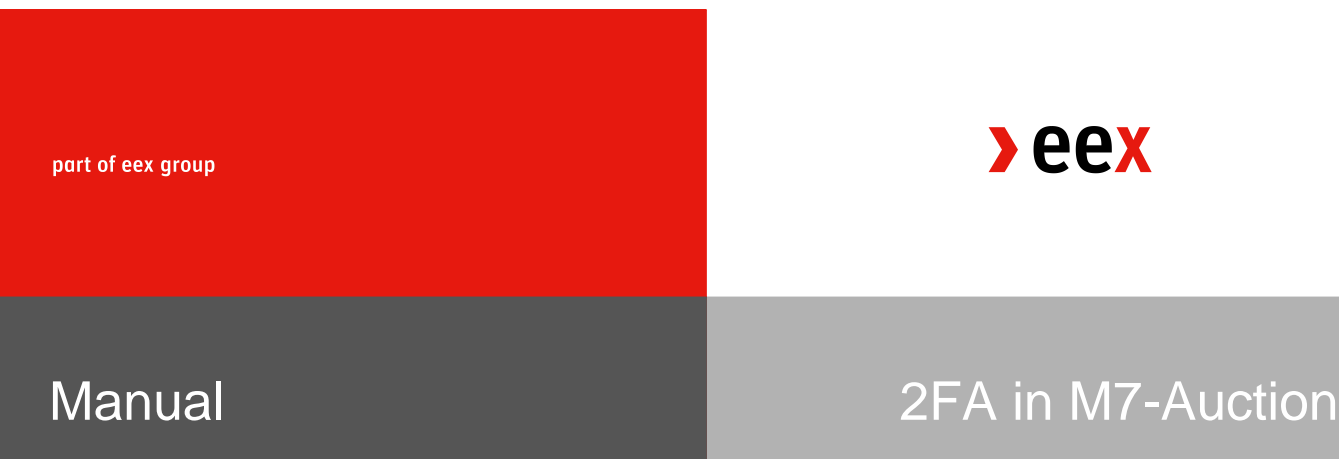

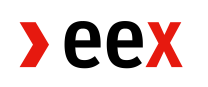

## **2-Factor-Authentication (2FA) in M7-Auction**

Activation manual (Deutsche Version oben)

Dear Trading Participants,

Please find an explanation of the necessary steps to activate the 2FA in M7-Auction below. 2FA is available in M7-Auction and will be mandatory as off 24 July 2024.

To use 2-factor authentication, you need to download a TOTP Application. Which TOTP app you use is irrelevant. One example is *Microsoft Authenticator*.

- 1. Go to user settings. User settings can be accessed by a click on the wheel in the bottom left corner after login in M7-Auction.
- 2. With the checkbox 2FA can be activated.

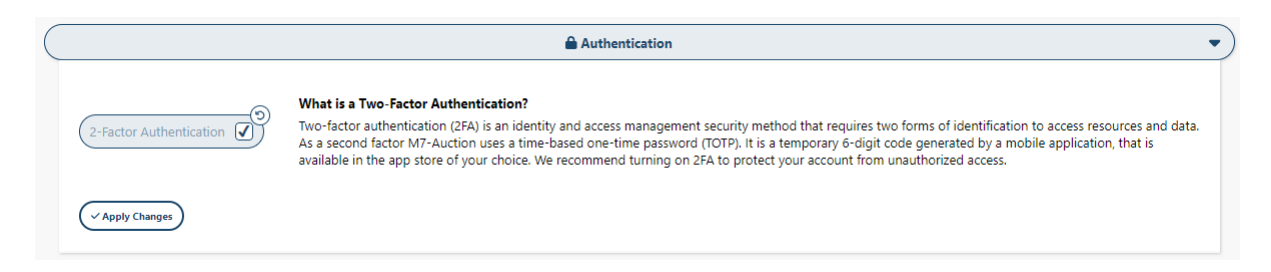

 $<sub>2</sub>$ eex</sub>

3. After selecting the checkbox and clicking on apply a QR code appears. This has to be scanned with the 2FA App on the phone.

Should the scan not work for some reason you can also enter the Secret Key manually in the 2FA App.

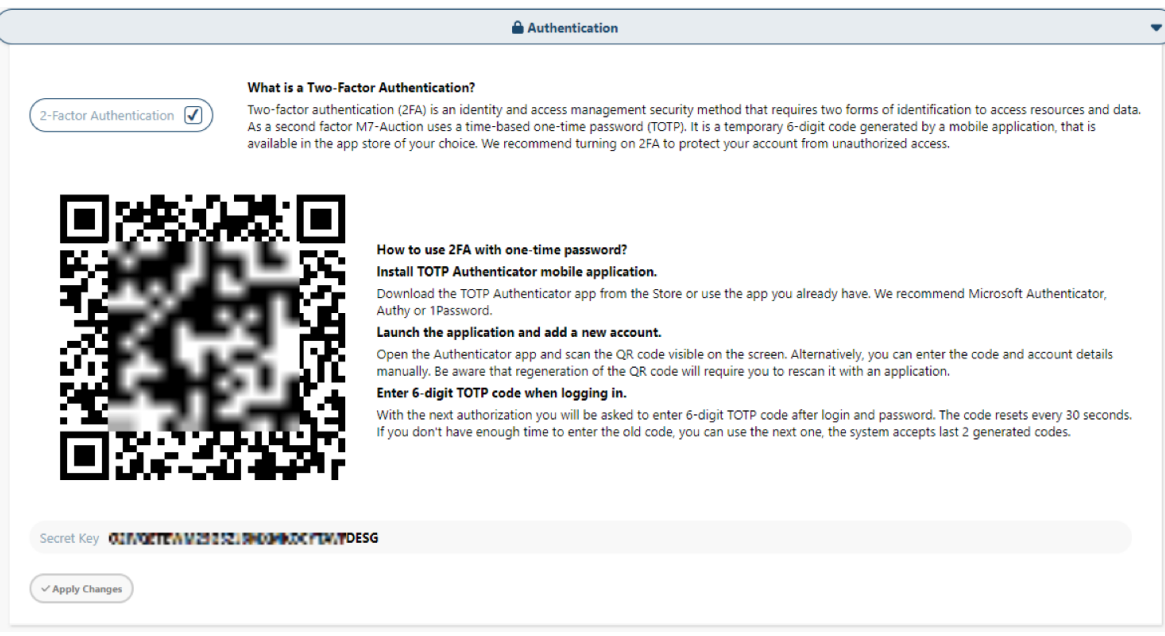

- 4. Please make sure the application (M7-Auction / M7A) and User-ID can be seen in the 2FA app.
- 5. After the successful activation the 2FA app on the phone generates a 6-digit code every 30 seconds. To log into the M7A account a 2FA code from the app has to be entered in the token field.

In case of any further questions do not hesitate to contact us via phone or email.

Yours sincerely,

## **EEX Market Operations**

T +49 341 2156-222 (Leipzig) [trading@eex.com](mailto:trading@eex.com)